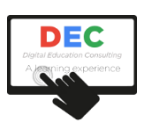

# skillsoft

## **Word Microsoft 365 (2021) - Inicial**

## **Programación didáctica del curso**

## **Descripción**

Este curso de Word Microsoft Office 365 (2021) de nivel inicial le permitirá conocer las principales funcionalidades de este completo procesador de textos, de tal forma que pueda usarlo localmente y en su versión web.

Este curso se compone de 6 unidades didácticas (UD) basadas en contenidos de Skillsoft, y son las siguientes:

- UD 1. Empezar a utilizar Word 365
- UD 2. Insertar texto en Word 365
- UD 3. Explorar documentos en Word 365
- UD 4. Compartir documentos en Word 365
- UD 5. Administrar documentos en Word 365
- UD 6. Aplicar formato al texto en Word 365

### **Duración**

El curso tiene una duración estimada de 6 horas.

## **Metodología de impartición**

El curso se imparte en esta plataforma de teleformación, en modalidad eLearning. En los cursos se diferencia el tiempo necesario para la reproducción de los contenidos (*play time*), que aparece en el apartado de acceso a los contenidos, del tiempo de aprendizaje (*learning time*), que incluye el tiempo que el/la alumna dedicará a realizar las evaluaciones, las actividades propuestas por el/la docente y a interactuar en foros y chats.

Los participantes deben seguir la secuencia didáctica propuesta. En algunos casos, algunas requerirán haber completado las previas. En todos los casos, cuentan con evaluaciones. Para superarlas, el participante debe obtener el 60% de respuestas correctas.

En los foros del curso, los participantes podrán plantear sus dudas al docente, quien también hará uso de estas herramientas para plantear actividades de aprendizaje.

También se pone a disposición de los participantes un chat de clase, para la interacción en tiempo real entre participantes y docente, en el horario que se fije para tal fin.

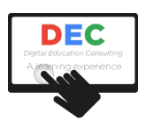

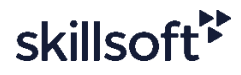

Una vez finalizados los contenidos, y realizadas las evaluaciones, el participante podrá acceder al cuestionario de calidad, que deberá completar para que, finalmente, se active el acceso al diploma de finalización del curso.

## **Criterios de evaluación**

Para superar el curso, el participante deberá completar la visualización de los contenidos y obtener, al menos, un 65% de promedio en las distintas evaluaciones que, por lo general, encontrará en cada unidad didáctica del curso.

## **Requisitos técnicos**

Técnicamente, el participante requiere de conexión a Internet y de un navegador estándar.

#### **Contenidos**

#### **UD 1. Empezar a utilizar Word 365**

Abrirá la aplicación desde el escritorio. Abrir y creará un documento. Accederá a la Cinta de herramientas, utilizará la vista del Backstage, la barra de herramientas de Acceso rápido y la barra de estado. Realizará tareas básicas, como insertar texto, deshacer y rehacer acciones, y guardar un documento. Finalmente, compartirá sus documentos por correo electrónico.

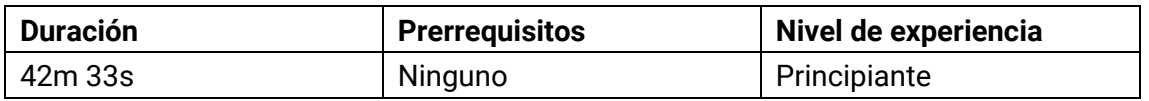

- Buscar y abrir la aplicación
- Acceder a herramientas y navegar en un documento
- Crear y abrir un documento
- Insertar, mover, eliminar texto
- Utilizar la herramienta copiar
- Utilizar la herramienta deshacer y guardar diferentes versiones de un documento
- Guardar documento en la nube
- Utilizar el correo para enviar mensajes
- Trabajar con plantillas

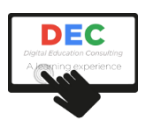

## **UD 2. Insertar texto en Word 365**

Configurará las opciones de Word, para lograr una escritura eficaz. Ubicará el punto de inserción donde desee o a insertar texto con ayuda de sugerencias. Seleccionará texto rápidamente. Utilizará el mouse o el teclado para seleccionar palabras, líneas, o párrafos. Reorganizará textos y párrafos utilizando las herramientas cortar, copiar y pegar. Conocerá otras herramientas para insertar texto. Finalmente, empleará las herramientas de dictado vocal.

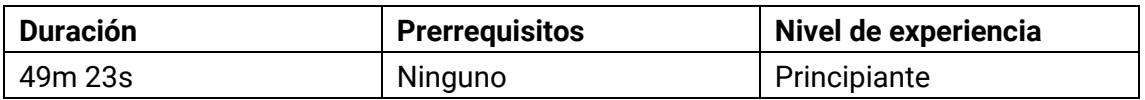

#### **Objetivos**

- Insertar texto de manera eficaz
- Seleccionar texto manual y automáticamente
- Mover y pegar texto en un documento
- Buscar e insertar caracteres especiales
- Insertar un cuadro de texto dentro de un documento
- Aplicar formato, ordenar, y personalizar cuadros de texto
- Utilizar la herramienta de dictado vocal para insertar texto en un documento

#### **UD 3. Explorar documentos en Word 365**

En este módulo, navegará en un documento de Word utilizando la barra lateral de desplazamiento o diferentes atajos del teclado. Utilizará los diferentes modos de vista y las opciones para ver cada uno de sus documentos, y leerá en pantalla textos de solo lectura, páginas web, o borradores. Finalmente, utilizará el panel de navegación, para desplazarse a lo largo de sus documentos, para pasar rápidamente a un encabezado o página específica.

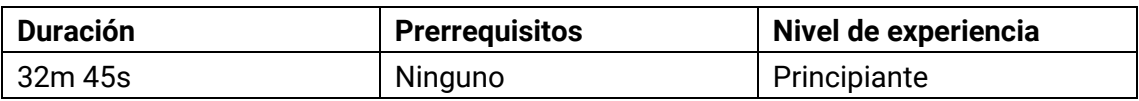

- Navegar rápidamente a través de documentos
- Ajustar los niveles de zoom
- Conocer los diferentes modos de vista
- Utilizar el modo de lectura
- Utilizar las herramientas leer en voz alta y lectura inmersiva
- Utilizar el panel de navegación
- Navegar en varios documentos

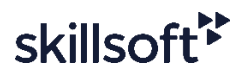

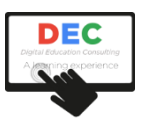

## **UD 4. Compartir documentos en Word 365**

En este módulo, utilizará la herramienta de correo de Word para compartir automáticamente sus documentos por medio de enlaces o archivos adjuntos. Accederá directamente a OneDrive, la nube de Microsoft, que le permitirá guardar documentos en línea. Compartirá sus documentos dentro de su empresa, o con usuarios específicos, por medio de enlaces con permisos personalizados. Agregará comentarios a los documentos compartidos y mencionará otros usuarios o participantes en tiempo real. Protegerá sus documentos por medio de contraseñas o bloqueando a ciertas personas. Y administrará las diferentes versiones de sus documentos y recuperará una de estas versiones.

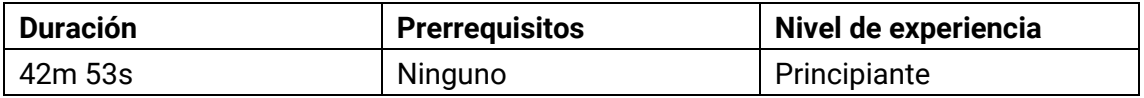

#### **Objetivos**

- Compartir documentos vía OneDrive
- Crear y enviar un enlace para compartir
- Administrar acceso de enlaces y permisos
- Añadir comentarios en un documento
- Administrar comentarios en un documento
- Trabajar en equipo y en tiempo real sobre un documento
- Proteger documentos de modificaciones indeseadas
- Restaurar y recuperar una versión sin guardar de un documento
- Administrar historial de versiones de documentos

## **UD 5. Administrar documentos en Word 365**

Creará sus propias plantillas personalizadas y documentos de manera fácil y rápida. Preparará sus documentos antes de compartirlos con otros usuarios. Verificará si el documento cuenta con informaciones ocultas que usted no desea hacer públicas cuando lo comparta, o a verificar si cuenta con los requisitos básicos de accesibilidad. Configurará la orientación del documento, el tamaño del papel, y los márgenes. Imprimirá y exportará sus documentos en otros formatos, tales como PDF.

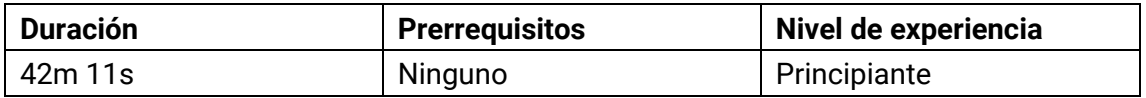

- Crear y editar plantillas de documentos
- Acceder a estadísticas de sus documentos
- Verificar y modificar propiedades de sus documentos

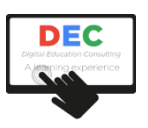

- Crear documentos accesibles
- Verificar problemas en sus documentos
- Configurar páginas de un documento
- Imprimir su documento
- Guardar, exportar, y abrir documentos con formatos de archivo diferentes

## **UD 6. Aplicar formato al texto en Word 365**

En este módulo, modificará el tipo de fuente y su tamaño, y aplicará diferentes efectos tales como negrita, cursiva, y subrayado. Cambiará el texto de mayúscula a minúscula, y viceversa, y modificará las opciones de alineación. Empleará WordArt para insertar texto con formato y efectos, tales como sombras, reflejos, brillo, entre otros. Insertará listas numeradas con formato predefinido o a personalizado y combinará ambos tipos de listas para crear listas multinivel.

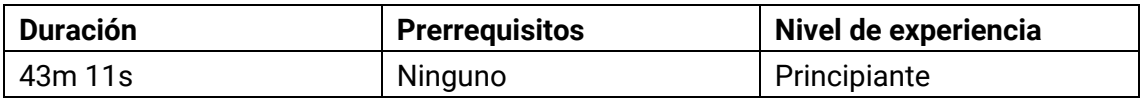

- Aplicar modificaciones a la fuente y al tamaño de fuente
- Utilizar colores y herramientas de resaltado
- Utilizar herramienta cambiar mayúscula y minúscula
- Alinear textos e imágenes en un documento
- Aplicar efectos de texto
- Usar diferentes efectos Wordart
- Insertar listas en un documento
- Crear listas multinivel